## การสร้างผู้ใช้งาน (Create user)

• ให้เข้าไปที่ส่วนของ Site Administration > Users > Accounts > Add new user

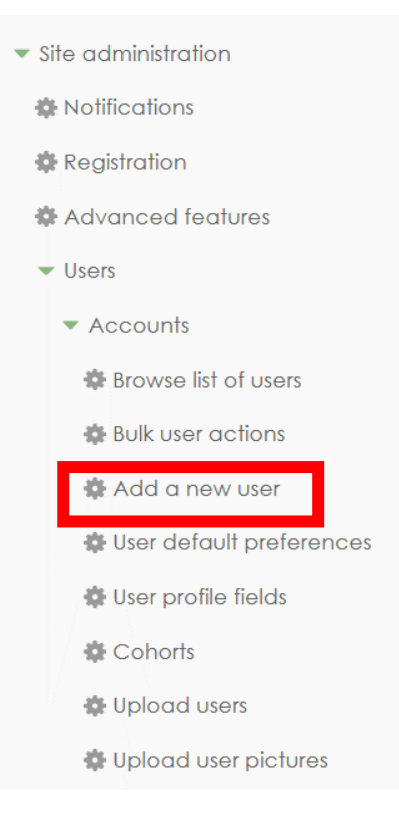

• จะพบหน้าต่างสำหรับกรอกรายละเอียดของ <sub>User</sub> ที่ต้องการสร้าง โดยการสร้างต้องกรอกข้อมูลให้ครบถ้วยตามความ ต้องการของระบบ โดยจะมีเครื่องหมาย "\*"ก ากับไว้ หมายถึงบังคับให้กรอกข้อมูลช่องนี้ด้วย

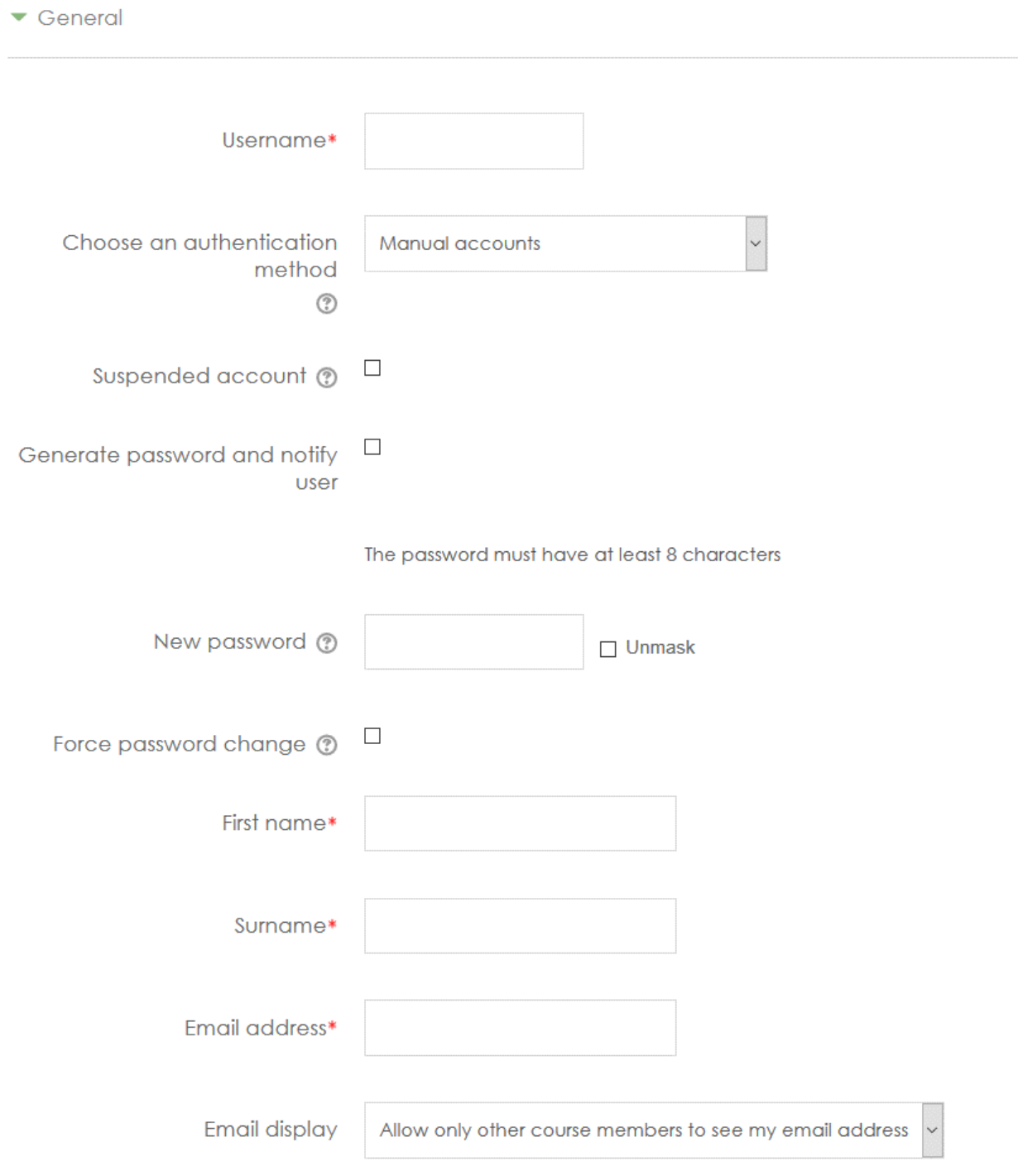

**หมายเหตุ : การสร้าง User ต้องเป็นผู้ที่มีสิทธิ์การใช้งานเป็นผู้ดูแลระบบ หรือ Administrator เท่านั้น**